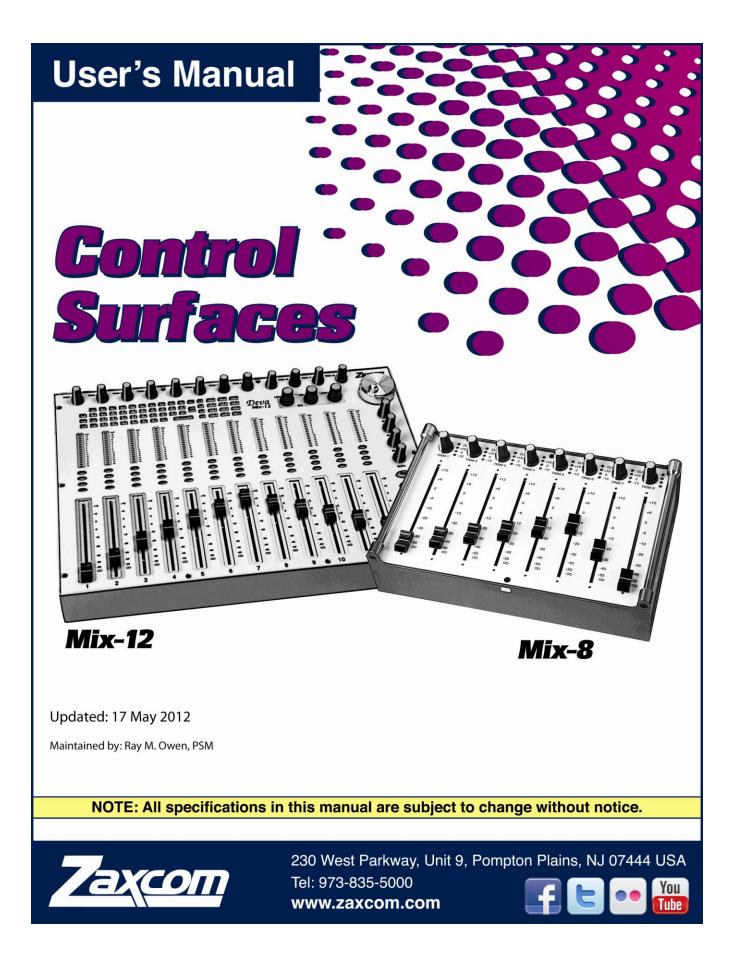

# Table of Contents

| TABLE OF FIGURES                                        |   |
|---------------------------------------------------------|---|
| TABLE OF TABLES                                         | 3 |
| CHAPTER I – INTRODUCTION                                | 4 |
| What's included with the Mix-8                          |   |
| WHAT'S INCLUDED WITH THE MIX-0                          |   |
|                                                         |   |
| MIX-8 FEATURES                                          |   |
| MIX-12 FEATURES                                         |   |
| CHAPTER 2 – EXTERIOR DESCRIPTION                        |   |
| GETTING TO KNOW YOUR MIX-8                              | 5 |
| GETTING TO KNOW YOUR MIX-12                             |   |
| Product Support                                         |   |
| CHAPTER 3 – INSTALLATION                                | 7 |
| MIX-8                                                   |   |
|                                                         |   |
| Typical Setup Sequence                                  |   |
| DC Power                                                |   |
| Mix-12                                                  |   |
| Typical Setup Sequence                                  |   |
| DC Power                                                |   |
| CHAPTER 4 – OPERATION                                   |   |
| MIX-8                                                   |   |
| Channel Strip                                           |   |
| Trim rotary fader                                       |   |
| Pre-fader Input meter                                   |   |
| Adjusting the Meter Brightness                          |   |
| Linear fader                                            |   |
| Mix-12                                                  |   |
| Channel Strip                                           |   |
| Trim rotary fader                                       |   |
| Pre-fader Input meter                                   |   |
| Adjusting the Meter Brightness                          |   |
| BUS key                                                 |   |
| BUS key - Input page Shortcuts                          |   |
| BUS key - Output page Shortcuts                         |   |
| PFL key                                                 |   |
| EQ key                                                  |   |
| EQ key Shortcuts                                        |   |
| CH key (Channel)                                        |   |
| CH key Shortcuts                                        |   |
| Linear fader                                            |   |
| Faders 9 through 12                                     |   |
| Keyboard                                                |   |
| OUT# rotary faders                                      |   |
| REC and STOP keys                                       |   |
| TONE key                                                |   |
|                                                         |   |
| Reassigning the Tone Key<br>TALK1, TALK2 and SLATE keys |   |
|                                                         |   |
| CHAPTER 5 – SPECIFICATIONS<br>MIX-8 SPECIFICATIONS      |   |
|                                                         |   |
| MIX-12 SPECIFICATIONS                                   |   |
| CHAPTER 6 – CONNECTOR PINOUTS                           |   |
| Power Connector                                         |   |

| Zaxcom Control Surfaces User's Manual              |    |
|----------------------------------------------------|----|
| CONTROL CABLE, DB-9                                | 16 |
| CHAPTER 7 – ZAXCOM WARRANTY POLICY AND LIMITATIONS | 17 |

# Table of Figures

| Figure I-I | Mix-8 Top View & Back View                  | 5  |
|------------|---------------------------------------------|----|
|            | Mix-12 Top View & Back View                 |    |
|            | Input (#) – Mix12 Setup page                |    |
|            | Input (#) – BUS page (Analog/Digital)       |    |
|            | Output Channel – BUS page (Analog)          |    |
| Figure 3-4 | Input (#) – EQ page (Analog/Digital)        | 12 |
| Figure 3-5 | Input (#) page – (Analog/Digital)           | 13 |
| Figure 5-1 | XLR-4F Power Connector Pin Numbering        | 16 |
| Figure 5-2 | DB-9M Control Cable Connector Pin Numbering | 16 |
|            |                                             |    |

# Table of Tables

| Table 3-1 | Mix-8 Fader - Channel Association         | . 8 |
|-----------|-------------------------------------------|-----|
| Table 3-2 | Mix-12 Fader - Channel Stripe Assignments | 9   |
| Table 3-3 | Input Channel BUS, Matrix Symbols         | 0   |
| Table 5-1 | XLR-4F Pin Description                    | 6   |
| Table 5-2 | DB-9M Pin Description                     | 6   |
|           |                                           |     |

# Chapter I – Introduction

The Zaxcom Mix-8 is a control surface for the audio mixer embedded in the Nomad, Fusion, and Deva IV, V, 5.8 and 16 location mixer / recorders.

The Zaxcom Mix-12 is a control surface for the audio mixer embedded in the Fusion, and Deva IV, V, 5.8 and 16 location mixer / recorders. It is not supported for use with the Nomad.

Both are fully digital. All mixing is performed in the digital domain using a floating point DSP ensuring the highest quality audio.

No additional software is required. The recorder's software recognizes when it connects to the control surface and makes the necessary connections to allow the control surface to function. Be aware, if your recorder does not have the Effects Package included, connecting one of the control surfaces temporarily enables the Effects Package for the duration of the recorder being turned ON.

## What's included with the Mix-8

- One RS-422 data cable:
  - DB-9 to DB-9 (if ordered for use w/Fusion or Deva)
- USB to DB-9 (if ordered for use w/Nomad)
- 12 VDC Power Supply
- CD-ROM containing this PDF User's Manual

## What's included with the Mix-12

- RS-422 cable
- 12 VDC Power Supply
- CD-ROM containing this PDF User's Manual

## Mix-8 Features

- Easily controls fader levels
- Control of input trims
- True digital mixing console
- Zero time offset design for no phase distortion channel-to-channel
- No audio cabling from mixer to recorder
- Floating point DSP digital mixing with no internal clipping or quantization issues
- Unlimited routing
- No sample rate issues between mixer and recorder
- Cross points can be pre- or post-fader with phase inversion
- All cross points are cross faded (never any clicks or pops)

## Mix-12 Features

- True digital mixing console
- Three band shelving EQ with two notch filters and high pass per channel
- · Soft knee compressor with makeup gain
- All cross points are cross faded (never any clicks or pops)
- Cross points can be pre- or post-fader with phase inversion
- Zero time offset design for no phase distortion channel-to-channel
- No audio cabling from mixer to recorder
- Floating point DSP digital mixing with no internal clipping or quantization issues
- Unlimited routing
- No sample rate issues between mixer and recorder
- Integrated RECORD and STOP keys
- Integrated QWERTY keyboard for metadata input

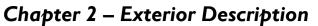

# Getting to Know your Mix-8

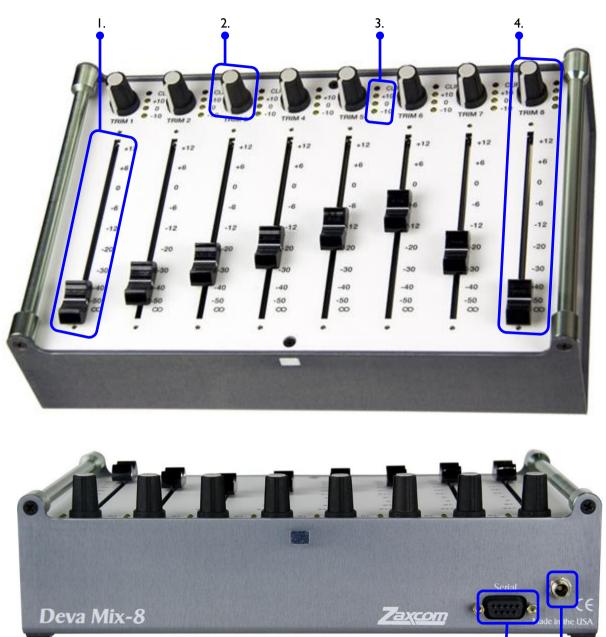

- I. LINEAR fader
- 2. TRIM knob
- 3. Pre-fader input meter (CLIP, +10, 0 -10)
- 4. One complete channel strip consisting of: **TRIM** (#2), Meter (#3) and **LINEAR** fader (#1)

5.

6.

Chapter I

- 5. Power connector
- 6. Serial port RS-422 Ports

Figure 2-1 Mix-8 Top View & Back View

# Getting to Know your Mix-12

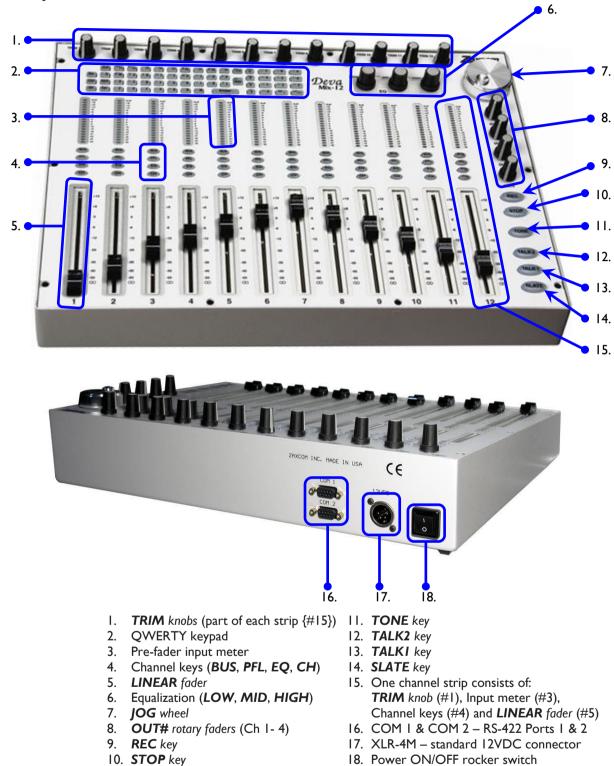

#### Figure 2-2 Mix-12 Top View & Back View

## **Product Support**

Download the latest Firmware from: Download the latest **User Manuals** from: Submit Technical Questions at: Submit information for **Repair Services** at: http://www.zaxcom.com/repairs Join the Zaxcom Forum at:

http://www.zaxcom.com/software-updates http://www.zaxcom.com/instruction-manuals http://www.zaxcom.com/submit-a-technical-question http://www.zaxcom.com/forum

# Chapter 3 – Installation

## Mix-8

### **Typical Setup Sequence**

- I. Connect the RS-422 cable from your recorder's serial connector to the Mix-8's "Serial" connector.
- 2. Set your recorder's Serial Port Mode to RS-422 from the **Operating Mode** page. (**MENU** key → **Setup** button → **Operating Mode** button)
- 3. Enable Mix-12 support on your recorder from the Mix-12 Setup page. (MENU key → Setup button → Mix12 button)

**NOTE:** Your recorder will retain the Operating Mode settings when not powered up. However, if a factory restore is performed, these settings must be re-enabled since they are not the default settings.

- 4. Clear the fader assignments for Knobs 1 8 from the **Fader Assign** page. (MENU key → Faders button → Fader Assign button → Clear All button)
- 5. Connect the 12 VDC power input.

### DC Power

The supplied AC-to-DC power convertor provides the proper voltage to the Mix-8. However, if a DC power source is used, it must supply between 8 and 16 VDC @ 0.25 amps.

## Mix-12

### **Typical Setup Sequence**

I. Connect the RS-422 cable from your recorder's serial connector to the Mix-12's "Com I" connector.

**NOTE:** The "Com 2" port is reserved for future use (displaying the meters on a computer screen).

- Set your recorder's Serial Port Mode to RS-422 from the Operating Mode page. (MENU key → Setup button → Operating Mode button)
- Enable Mix-12 support on your recorder from the Mix-12 Setup page. (MENU key → Setup button → Mix12 button)

**NOTE:** Your recorder will retain the Operating Mode settings when not powered up. However, if a factory restore is performed, these settings must be re-enabled since they are not the default settings.

- 4. Clear the fader assignments for Knobs I 8 from the Fader Assign page.
  (MENU key → Faders button → Fader Assign button → Clear All button)
- 5. Connect the 12 VDC power input.
- 6. Turn ON the Mix-12's power switch.

### DC Power

The supplied AC-to-DC power convertor provides the proper voltage to the Mix-12. However, if a DC power source is used, it must supply between 8 and 16 VDC @ 0.25 amps.

# Chapter 4 – Operation

**NOTE:** When it is necessary to update parameter values, you can use the front panel numeric keypad, an attached keyboard and/or the keypad on the attached Mix-12. To enter a negative number while entering data manually, enter a zero (0) before entering the value.

## Mix-8

## Channel Strip

Each channel strip is composed of several items (from top to bottom):

- **TRIM** rotary fader
- Pre-fader input meter
- LINEAR fader

Each channel strip is permanently assigned to a specific recorder channel as follows (and cannot be changed):

| Channel        |
|----------------|
| Analog Input I |
| Analog Input 2 |
| Analog Input 3 |
| Analog Input 4 |
| Analog Input 5 |
| Analog Input 6 |
| Analog Input 7 |
| Analog Input 8 |
|                |

Table 4-1 Mix-8 Fader - Channel Association

You can assign digital inputs I through 8 to the rotary faders on the Deva/Fusion.

**IMPORTANT:** You must ensure all channels controlled by the Mix-8 are **NOT** assigned to the rotary faders on your recorder. Faders are assigned in the **Faders** page (*MENU* key > *Faders* button > *Fader Assign* button).

### Trim rotary fader

The **TRIM** rotary fader can attenuate up to 20 dB or boost up to 30 dB. The limits of attenuation and amplification are controlled by the combination of the recorder and software. Rotating the fader counter-clockwise reduces the pre-fader audio and rotating the fader clockwise increases the pre-fader audio.

The actual amount of amplification or attenuation can be seen on the Input (#) page on your recorder.

#### Pre-fader Input meter

This meter consists of a series of 4 LEDs (CLIP, +10, 0 -10). This meter is placed in the signal path after the **TRIM** *rotary fader* and before the **LINEAR** *fader*, thus it shows the contribution of the **TRIM** *rotary fader* only. To see the effect of the **LINEAR** *fader*, view the **Home** page on your recorder.

**NOTE:** The PFL illumination is inverted whenever the Mix-12 is not metering the pre-fader analog input bus.

**NOTE:** The Mix-12 metering mode is not saved when powered down. The Mix-12 default setting of metering the pre-fader analog is always used when first powered up.

#### **Adjusting the Meter Brightness**

You can adjust the meter brightness on the Mix-8 to one of eight levels. The brightest setting (8) allows the meters to be seen in direct sunlight.

Use the **Meter Brightness** button in the **Mix12 Setup** page (**MENU** key  $\rightarrow$  **Setup** button  $\rightarrow$  **Mix12** button) to adjust how bright the meter is illuminated. The current value is saved in the configuration settings.

#### Linear fader

To use the faders on the Mix-8, you must set up the audio to be routed to the output busses post fader. They cannot be used when the recorder audio is routed using the pre-fader option.

## Mix-12

## Channel Strip

Each channel strip is composed of several items (from top to bottom):

- **TRIM** rotary fader
- Pre-fader input meter
- BUS key
- PFL key
- EQ key
- CH key
- LINEAR fader

Channel strips are assigned in groups by the Fader Channel Assignment button in the Mix-12 Setup page:

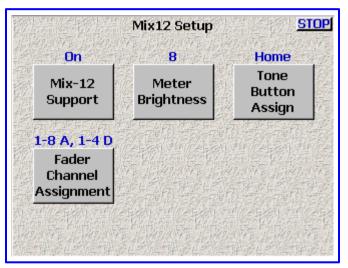

Figure 4-1 Input (#) - Mix12 Setup page

| Setting      | Resulting Channel Strip Assignments                      |
|--------------|----------------------------------------------------------|
| I-8 A, I-4 D | Analog Inputs $1 - 8$ are assigned to Ch Strips $1 - 8$  |
| 1-0 A, 1-4 D | Digital Inputs 1 – 4 are assigned to Ch Strips 9 – 12    |
| I-6A, I-6 D  | Analog Inputs $I - 6$ are assigned to Ch Strips $I - 6$  |
| 1-0A, 1-0 D  | Digital Inputs 1 – 6 are assigned to Ch Strips 7 – 12    |
| I-4 A, I-8 D | Analog Inputs 1 – 4 are assigned to Ch Strips 1 – 4      |
| 1-4 A, 1-6 D | Digital Inputs 1 – 8 are assigned to Ch Strips 5 – 12    |
| I-8 D, I-4 A | Digital Inputs $1 - 8$ are assigned to Ch Strips $1 - 8$ |
| 1-0 D, 1-4 A | Analog Inputs 1 – 4 are assigned to Ch Strips 9 – 12     |

Table 4-2 Mix-12 Fader - Channel Stripe Assignments

You can assign digital inputs 5 through 8 to the rotary faders on the Deva/Fusion.

**IMPORTANT:** You must ensure all channels controlled by the Mix-12 are **NOT** assigned to the rotary or virtual faders on your recorder. Faders are assigned in the **Faders** page (**MENU** key → **Faders** button → **Fader Assign** button).

### Trim rotary fader

The **TRIM** rotary fader can attenuate up to 20 dB or boost up to 30 dB. The limits of attenuation and amplification are controlled by the combination of the recorder and software. Rotating the fader counter-clockwise reduces the pre-fader audio and rotating the fader clockwise increases the pre-fader audio.

The actual amount of amplification or attenuation can be seen on the Input (#) page on your recorder.

### Pre-fader Input meter

This meter consists of a series of 18 LEDs. This meter is placed in the signal path after the TRIM rotary fader and

before the **LINEAR** fader, thus it shows the contribution of the **TRIM** rotary fader only. To see the effect of the **LINEAR** fader, view the **Home** page on your recorder. To get the best possible signal, the input should read between 0dB and +6dB.

In the **Home** page and **Cue** page, pressing the **M** key toggles the Mix-12 metering between pre-fader input bus metering and disk mix metering.

NOTE: The PFL illumination is inverted whenever the Mix-12 is not metering the pre-fader analog input bus.

**NOTE:** The Mix-12 metering mode is not saved when powered down. The Mix-12 default setting of metering the pre-fader analog is always used when first powered up.

#### **Adjusting the Meter Brightness**

You can adjust the meter brightness on the Mix-12 to one of eight levels. The brightest setting (8) allows the meters to be seen in direct sunlight.

Use the **Meter Brightness** button in the **Mix12 Setup** page (**MENU** key  $\rightarrow$  **Setup** button  $\rightarrow$  **Mix12** button) to adjust how bright the meter is illuminated. The current value is saved in the configuration settings.

#### **BUS** key

An individual **BUS** page allows the routing for a single channel on the recorder's internal mix busses and to the output busses. The number keypad on the Mix-12 can be used to make channel assignments on the recorder and assign the outputs.

The illuminated **BUS** key indicates channel, output or disk that is in the mix while in STOP mode. While in RECORD mode, the illuminated **BUS** key indicates the channels in the disk mix.

When the BUS key is pressed once, the Input (#) - BUS page appears on your recorder.

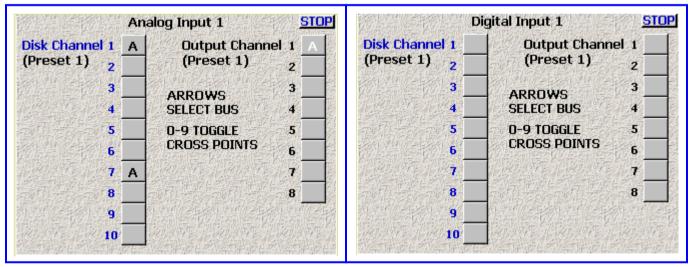

Figure 4-2 Input (#) – BUS page (Analog/Digital)

Pressing a number (on the built-in keypad, the recorder front panel or a separate keyboard) toggles between the following:

| Analog Ch                | annels (strips I – 8)      | Digital Channels (strips 9 – 12) |                             |  |
|--------------------------|----------------------------|----------------------------------|-----------------------------|--|
| Black <b>A</b>           | analog post-fader          | Black <b>D</b>                   | digital post fader          |  |
| Black <b>A</b> with line | analog post-fader inverted | Black <b>D</b> with line         | digital post fader inverted |  |
| White <b>A</b>           | analog pre-fader           | White <b>D</b>                   | digital pre-fader           |  |
| White <b>A</b> with line | analog pre-fader inverted  | White <b>D</b> with line         | digital pre-fader inverted  |  |
| Blank                    | not assigned               | Blank                            | not assigned                |  |

Table 4-3 Input Channel BUS, Matrix Symbols

### **BUS** key - Input page Shortcuts

The list below contains the keys that perform special functions.

- LEFT ARROW and RIGHT ARROW keys toggles between Disk Channel and Output Channel. The selected group's title is **blue**.
- CH key Toggles the cross point (see Table 3-3 above).

When the **BUS** key is pressed a second time, the output routing for that channel appears on your recorder.

| In1<br>Ā | In2  |           | Disk |                 | nnel | Mix                                    | (Pr        | 1<br>eset<br>Slate<br>X | Sec. 15   |            | Tone<br>X |
|----------|------|-----------|------|-----------------|------|----------------------------------------|------------|-------------------------|-----------|------------|-----------|
| In1<br>A | In2  | COLORED I | AL   | THE PROPERTY OF |      | 10 1 1 1 1 1 1 1 1 1 1 1 1 1 1 1 1 1 1 | CC-CE-CP-7 | (Pre<br>Slate           | 101010-02 | 17 1 1 1 1 | Tone      |
|          | が第三人 |           |      | ないない            |      | があるの                                   |            |                         | の時代       |            | の時間の      |

Figure 4-3 Output Channel – BUS page (Analog)

The **TALK** and **SLATE#** keys are selected in this page.

### **BUS key - Output page Shortcuts**

The list below contains the keys that perform special functions.

- UP ARROW and DOWN ARROW keys toggles between Disk Channel and Output Channel.
- SLATE, TALKI, TALK2, TONE keys -1
- The selected group's title is **blue**.
  - toggle cross points in the output mix.

**IMPORTANT:** In the **Output** page, any signal sent to the Disk Channel Mix will be recorded. Unless you want to record your private line conversations, on top of the pristine audio you are recording, route your PL to the Output Channel Mix.

When the **BUS** key is pressed a third time, it exits.

### PFL key

The **PFL** key routes one or more channels directly to the headphone bus in a pre-fader mode (think solo). When the **PFL** key is active, the current headphone selection will be suspended. Pressing the **PFL** key activates and deactivates the PFL function. Only the headphone use is affected by the PFL function. Multiple inputs can be selected when using the PFL function by pressing each key in turn.

When the metering is changed (by pressing the M key, on the Mix-12's keyboard or an attached keyboard) the *PFL* key's illumination is inverted.

### EQ key

The Deva/Fusion EQ is very powerful. It consists of five filters. A three band parametric and two notch filters are available on each channel. The EQ is present in both pre- and post-fader and cannot be separated. When EQ is changed, all audio on that channel is affected. However, adding EQ does not change the timing of the audio as it passes through a channel, any delay remains constant.

**NOTE:** Each channel has its own filter set. If a filter is not in use, leave the EQ for that channel disabled. That saves processing power. It may be important if a number of the effects need to be "On" at the same time.

Pressing the EQ key, displays the EQ page for that channel on the recorder's screen and illuminates the CH key to further remind the operator which channel's EQ is being modified.

|        |                   | Analog             | Input 1 |                   | STOP                     | 物性的  | 制建物增加               | Digital | Input 1                 | 相望的自然              | STOP          |
|--------|-------------------|--------------------|---------|-------------------|--------------------------|------|---------------------|---------|-------------------------|--------------------|---------------|
| EQ 🏻   | and #1<br>D shelf | Level<br>Freq<br>Q | 0.0 dB  | BYPAS<br>ENTER IN | SED<br>ILINES            | EQ   | BAND #1<br>LO SHELF | Level   | 0.0 dB<br>300 Hz<br>1.0 | BYPASS<br>ENTER IN | SED<br>LINES  |
| +12    | +                 | <b>`</b> +         | +       | +                 | +                        | +12  | +                   | ч +     | +                       | +                  | +             |
| +6     | +                 | +                  | +       | +                 | +                        | +6   | +                   | +       | +                       | +                  | +             |
| 0 ——   | +                 | +                  | +       | +                 | +                        | 0 —  | +                   | +       | -+                      | +                  | +             |
| -6     | +                 | +                  | +       | +                 | +                        | -6   | +                   | +       | +                       | +                  | +             |
| -12    | +                 | +                  | +       | +                 | +                        | -12  | +                   | +       | +                       | +                  | +             |
| 30     | 100               | 350                | 1K      | 5K                | 18K                      | 30   | 100                 | 350     | 1K                      | 5K                 | 18K           |
| BAND 1 | PEAKING<br>BAND 2 | BAND 3             | NOTCH 1 | Off<br>NOTCH 2    | CHANNEL<br>Entry<br>Mode | BAND | 1 BAND 2            | BAND 3  | 9                       | Off<br>NOTCH 2     | Entry<br>Mode |

### Figure 4-4 Input (#) – EQ page (Analog/Digital)

Pressing any other channel's **EQ** key displays the new channel's **EQ** page and illuminates only that channel's **CH** key.

NOTE: If you press and hold the EQ key, when you release the key you will exit the EQ page.

#### **EQ** key Shortcuts

While in the **EQ** page, the following keys are in effect:

- ENTER key alternately enables (inline) and disables (bypassed) ALL EQ settings for the current channel. When a channel's EQ has been bypassed, the settings are still maintained until they are specifically modified.
- **RIGHT ARROW** key advances to the next filter band (note the green light in the buttons on the bottom of the page).
- **LEFT ARROW** key advances to the previous filter band.
- CH key advances to the next EQ band.
- **UP ARROW** key changes the current filter's, filter type:
- $\circ$  Band I 3 are band filters selectable as Lo Shelf, Hi Shelf, Peaking or Off.

• Notch I & 2 are notch filters selectable as Off or On.

- U key resets the Level field of all bands of the current channel to 0.0, effectively negating them.
- L key changes focus to the **Level** field.
  - **F** key changes focus to the **Frequency** field.
- **Q** key changes focus to the **Q** field.
- LOW EQ knob changes the view to band I and adjusts the Level field.
- MID EQ knob changes the view to band 2 and adjusts the Level field.
  - **HIGH EQ** knob changes the view to band 3 and adjusts the **Level** field.
- **JOG** wheel changes the value of **Frequency** or **Q** fields.
- EQ key advances to the EQ Memory page.
- E key advances to the EQ Memory page.

While in the **EQ Memory** page, the following keys are in effect:

- CH key toggles Load/Save mode.
- I thru 5 keys pressing one of them loads/saves (depending on the mode) in the respective memory.
- EQ key exits the EQ page
- E key exits the EQ page

### CH key (Channel)

On each channel strip, the CH key allows direct access to that channels effects and characteristics.

The **CH** key illuminates indicating the channel selected. When the **SLATE**, **TALK I** or **TALK 2** key is pressed, the channels they are being mixed to are illuminated.

Pressing the **CH** key opens the **Input (#)** page for that channel, allowing easy access to setting the input type, phantom power options, EQ, channel assignments, channel delay and more. Pressing the **CH** key again, takes you back to the page you were previously on.

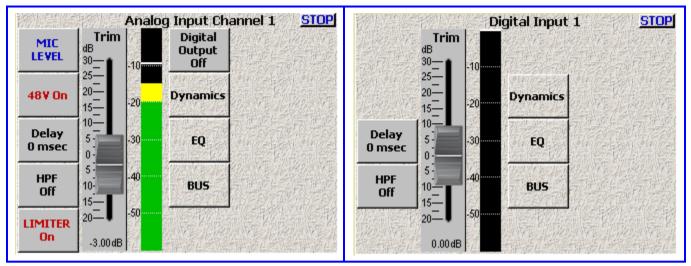

Figure 4-5 Input (#) page – (Analog/Digital)

### **CH key Shortcuts**

- EQ page Pressing the CH key changes which of the five filters is being controlled by the jog wheel. Pressing the CH key moves the control knob to the next filter.
- BUS page Pressing the CH key toggles the cross point.

### Linear fader

To use the faders on the Mix-12, you must set up the audio to be routed to the output busses post fader. They cannot be used when the recorder audio is routed using the pre-fader option.

### Faders 9 through 12

Deva/Fusion recorders have only eight microphone inputs. However faders 9 through 12 allow you to use the four AES digital inputs on the recorder for additional inputs. You can assign these digital inputs to any track or place them on any output pre- or post-fader.

If you would like to use these for additional microphone inputs, you need to use an external A/D converter. When using an external ADC, the word clock on the Deva feeds the external converter, so it is in sync with the recorders clock. You always want the recorder's clock to be the master when using an external ADC.

### Keyboard

The built-in QWERTY keyboard can be used to enter metadata. Also, see the "Shortcut Keys" chapter in your Deva or Fusion User Manual.

### OUT# rotary faders

Both analog and digital output levels of busses I through 4 are controlled by the **Out#** rotary faders, which are adjustable from infinity to 0 dBu (clockwise). These busses should be used to feed Comteks or any device where an output level adjustment is necessary.

You cannot adjust the level of outputs 5 and 6 from the Mix-12.

### **REC and STOP keys**

The **RECORD** and **STOP** keys on the Mix-12 are identical to those on the Deva/Fusion and reflect the current transport status of the recorder itself.

## TONE key

The **TONE** key toggles Tone ON and OFF. The key lights when Tone is active.

### **Reassigning the Tone Key**

The **TONE** key can be reassigned in the **Mix12 Setup** page on your recorder to perform one of the following functions:

- Tone
- Home Screen
- Escape
- Play
- Unassigned This essentially disables the TONE key.

### TALKI, TALK2 and SLATE keys

**NOTE:** The **SLATE**, **TALKI** and **TALK2** keys can be pressed at the same time to talk to each destination at the same time.

The **SLATE** key on the Mix 12 is a duplicate of the **SLATE** key on the recorder's front panel.

# Chapter 5 – Specifications

# Mix-8 Specifications

| Operating Temp. Range  | -20 to +60 C                                           |
|------------------------|--------------------------------------------------------|
| Meters                 | 8 – 4 LED segments per meter                           |
| Faders                 | 8 – 100 mm faders                                      |
| Trimmers               | 8 – rotary                                             |
| Weight                 | 4 lbs (1.8 kg)                                         |
| Dimensions (H x W x D) | 6.88" x 10.56" x 3.13" (174.8 mm x 268.2 mm x 79.5 mm) |
| Data Connection        | DB-9 (DE-9) RS422 to Host Recorder                     |
| Data Connection        | DB-9 (DE-9) RS422 to Host Recorder                     |
| Power                  | 8 to 16 VDC @ 500 mA                                   |
| Power Connector        | Barrel - M                                             |

# Mix-12 Specifications

| Meters<br>Channel EQ buttons<br>Input Faders<br>Trimmers<br>EQ levels<br>Joq Wheel<br>Output Faders<br>Buttons<br>Built-in Keyboard<br>Weight<br>Dimensions (H x W x D)<br>Data Connection<br>Power | -20 to +60 C<br>12 - 18 LED segments per meter<br>12 - 4 buttons each<br>12 - 100 mm faders<br>12 - rotary<br>3 - rotary<br>1<br>4 - rotary<br>REC, STOP, TONE, TALK I, TALK2, SLATE<br>60 keys<br>8.6 lbs (3.9 kg)<br>12.38" x 17" x 4" (314.5 mm x 431.8 mm x 101.6 mm)<br>2 - DB-9 (DE-9) RS422 to Host Recorder<br>8 to 16 VDC @ 500 mA |
|----------------------------------------------------------------------------------------------------|----------------------------------------------------------------------------------------------------|
| Power Connector                                                                                                    | XLR-4M                                                                                                    |

# **Chapter 6 – Connector Pinouts**

This section provides the pinouts for the connectors on the both Control Surfaces.

**NOTE:** All of the diagrams in this chapter show the solder side of each connector.

## **Power Connector**

The Power Connector on the both Control Surfaces is a standard 4-pin XLR connector available at most electronics stores. The both units require a power source of 9.5 to 18 VDC @ I A.

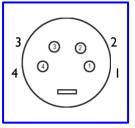

Figure 6-1 XLR-4F Power Connector Pin Numbering

| Pin | Description              |  |  |  |
|-----|--------------------------|--|--|--|
| I.  | Ground                   |  |  |  |
| 2   | Ground                   |  |  |  |
| 3   | N/C                      |  |  |  |
| 4   | Input: 9.5 to 18 VDC (+) |  |  |  |

Table 6-1 XLR-4F Pin Description

## Control Cable, DB-9

The Control Surfaces use DB-9 connectors for both ends of the control cable to the Deva and Fusion recorders. The pins are connected straight through between both ends.

Bottom row pins: 9, 8, 7, 6

Figure 6-2 DB-9M Control Cable Connector Pin Numbering

| Pin | DESC   | Pin | DESC  |
|-----|--------|-----|-------|
| I   | Shield | 6   | Green |
| 2   | N/C    | 7   | N/C   |
| 3   | N/C    | 8   | White |
| 4   | N/C    | 9   | Black |
| 5   | Red    |     |       |

Table 6-2 DB-9M Pin Description

# Chapter 7 – Zaxcom Warranty Policy and Limitations

Zaxcom Inc. values your business and always attempts to provide you with the very best service.

No limited warranty is provided by Zaxcom unless your Zaxcom Deva Mix-8/Mix-12 ("Product") was purchased from an authorized distributer or authorized reseller. Distributers may sell Product to resellers who then sell Product to end users. Please see below for warranty information or obtaining service. No warranty service is provided unless the Product is returned to Zaxcom Inc. or a Zaxcom dealer in the region where the Product was first shipped by Zaxcom.

#### Warranty Policy

Zaxcom Product carries a Standard Warranty Period of one (1) year.

NOTE: The warranty period commences from the date of delivery from the Zaxcom dealer or reseller to the end user.

There are no warranties which extend beyond the face of the Zaxcom limited warranty. Zaxcom disclaims all other warranties, express or implied, regarding the Product, including any implied warranties of merchantability, fitness for a particular purpose or non-infringement. In the United States, some laws do not allow the exclusion of the implied warranties.

#### **Troubleshooting & Repair Services**

No Product should be returned to Zaxcom without first going through some basic troubleshooting steps with the dealer you purchased your gear from.

To return a product for repair service, go to the Zaxcom Repair Services page (<u>http://www.zaxcom.com/repairs</u>) and fill in your information; there is no need to call the factory for an RMA. Then send your item(s) securely packed (in the original packaging or a suitable substitute) to the address that was returned on the Repair Services page. Insure the package, as we cannot be held responsible for what the shipper does.

Zaxcom will return the warranty repaired item(s) via two-day delivery within the United States at their discretion. If overnight service is required, a FedEx or UPS account number must be provided to Zaxcom to cover the shipping charges.

\*Please note, a great resource to troubleshoot your gear is the Zaxcom Forum: http://www.zaxcom.com/forum.

#### Warranty Limitations

Zaxcom's limited warranty provides that, subject to the following limitations, each Product will be free from defects in material and workmanship and will conform to Zaxcom's specification for the particular Product.

#### Limitation of Remedies

Your exclusive remedy for any defective Product is limited to the repair or replacement of the defective Product.

Zaxcom may elect which remedy or combination of remedies to provide in its sole discretion. Zaxcom shall have a reasonable time after determining that a defective Product exists to repair or replace a defective Product. Zaxcom's replacement Product under its limited warranty will be manufactured from new and serviceable used parts. Zaxcom's warranty applies to repaired or replaced Product for the balance of the applicable period of the original warranty or thirty days from the date of shipment of a repaired or replaced Product, whichever is longer.

#### Limitation of Damages

Zaxcom's entire liability for any defective Product shall, in no event, exceed the purchase price for the defective Product. This limitation applies even if Zaxcom cannot or does not repair or replace any defective Product and your exclusive remedy fails of its essential purpose.

#### No Consequential or Other Damages

Zaxcom has no liability for general, consequential, incidental or special damages. These include loss of recorded data, the cost of recovery of lost data, lost profits and the cost of the installation or removal of any Product, the installation of replacement Product, and any inspection, testing or redesign caused by any defect or by the repair or replacement of Product arising from a defect in any Product.

In the United States, some states do not allow exclusion or limitation of incidental or consequential damages, so the limitations above may not apply to you. This warranty gives you specific legal rights and you may also have other rights, which vary from state to state.

#### Your Use of the Product

Zaxcom will have no liability for any Product returned if Zaxcom determines that:

- The Product was stolen.
- The asserted defect:
  - I. Is not present,
- 2. Cannot reasonably be fixed because of damage occurring when the Product is in the possession of someone other than Zaxcom, or
- 3. Is attributable to misuse, improper installation, alteration, including removing or obliterating labels and opening or removing external covers (unless authorized to do so by Zaxcom or an authorized Service Center), accident or mishandling while in the possession of someone other than Zaxcom.
- The Product was not sold to you as new.

#### Additional Limitations on Warranty

Zaxcom's warranty does not cover Product, which has been received improperly packaged, altered or physically abused.